# Microsoft OneNote cheat sheet

# Frequently used shortcuts

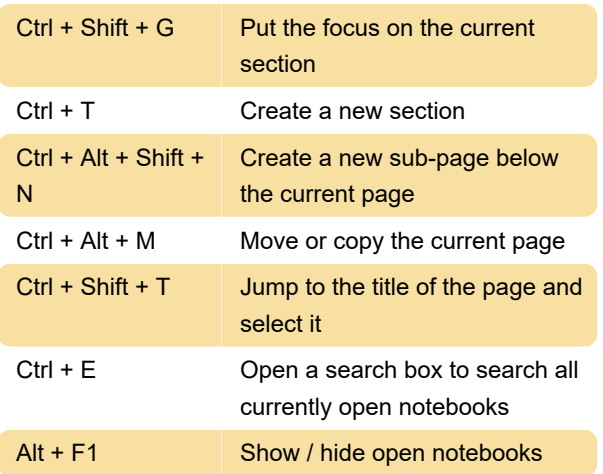

# **Navigation**

Using these keys, you can navigate through OneNote for Windows 10 without using mouse.

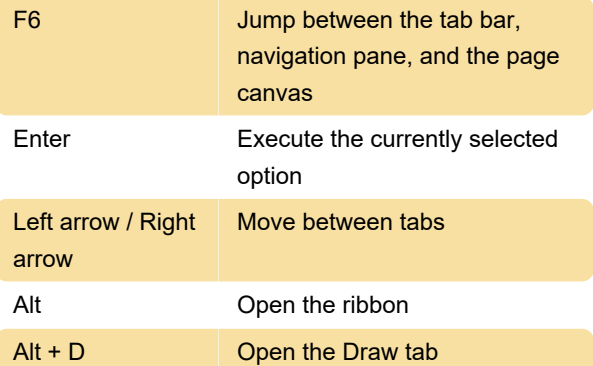

# Format notes

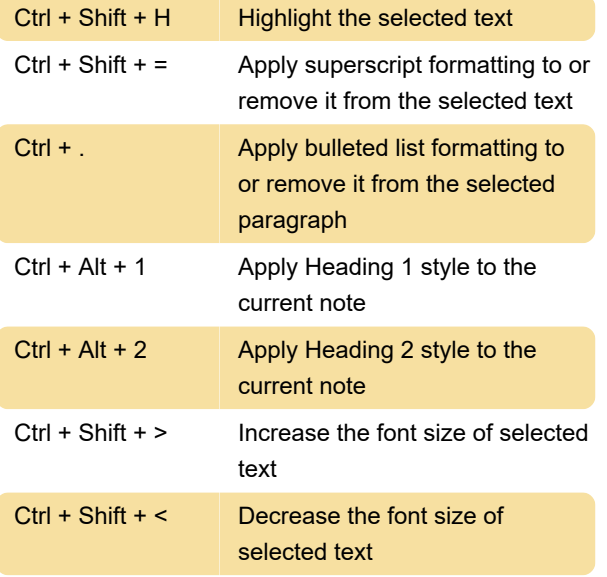

### Tag notes

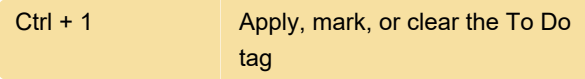

# Specify language settings

Note: To change the writing direction in notes, you must enable right-to-left languages in the Microsoft Office Language Preferences tool.

#### More

If you want o use accessibility options to navigate in OneNote, please refer to this page.

To get started using a screen reader with OneNote, refer to this page.

Last modification: 6/22/2021 7:56:56 AM

More information: [defkey.com/windows-10-onenote](https://defkey.com/windows-10-onenote-shortcuts?filter=basic)[shortcuts?filter=basic](https://defkey.com/windows-10-onenote-shortcuts?filter=basic)

[Customize this PDF...](https://defkey.com/windows-10-onenote-shortcuts?filter=basic?pdfOptions=true)